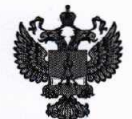

ЕСКОМУ РЕГУЛИРОВАНИЮ И МЕТРОЛОГИИ ФЕДЕРАЛЬНОЕ АГЕНТСТВО ПО ТЕХНИЧ

## ФЕДЕРАЛЬНОЕ БЮДЖЕТНОЕ УЧРЕЖДЕНИЕ «ГОСУДАРСТВЕННЫЙ РЕГИОНАЛЬНЫЙ ЦЕНТР СТАНДАРТИЗАЦИИ, МЕТРОЛОГИИ И ИСПЫТАНИЙ В Г. МОСКВЕ И МОСКОВСКОЙ ОБЛАСТИ» (ФБУ «РОСТЕСТ-МОСКВА»)

## УТВЕРЖДАЮ

Заместитель генерального директора ФБУ «Ростест-Москва»

А.Д. Меньшиков «18» марта 2019 г.

# Государственная система обеспечения единства измерений

# ДАТЧИКИ ДАВЛЕНИЯ «ГИПЕРФЛОУ»

Методика поверки

PT-MII-3192-443-2016 с Изменением № 1

> г. Москва 2019 г.

Настоящая методика поверки распространяется на датчики давления «ГиперФлоу», изготовленные Обществом с ограниченной ответственностью «Научно-производственная фирма «Вымпел» (ООО «НПФ «Вымпел»), г. Саратов, и устанавливает порядок проведения их первичной и периодической поверок (далее по тексту - датчики).

Интервал между поверками:

- 3 года для датчиков исполнения А:
- 5 лет для датчиков исполнения Б, В.

1 Операции поверки

1.1 При проведении поверки выполняют операции, указанные в таблице 1.

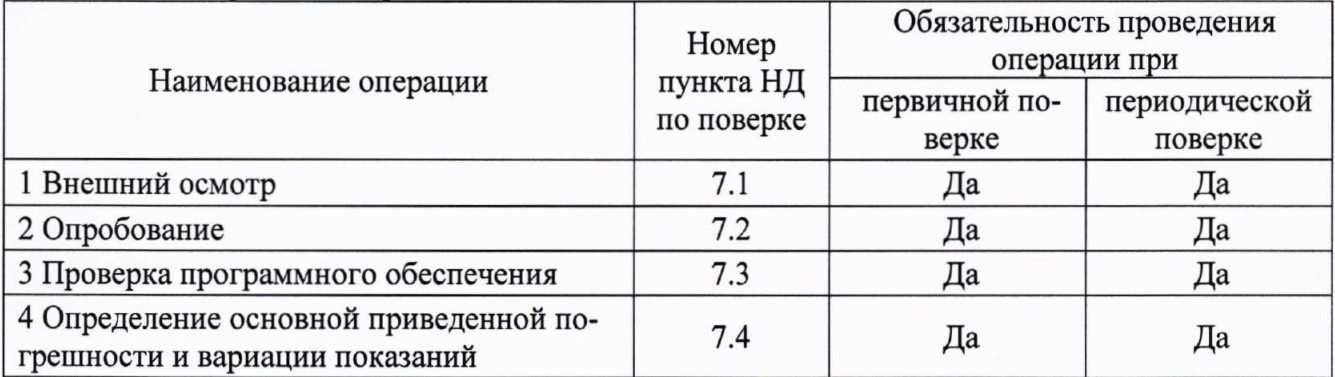

Таблица 1 - Операции поверки

1.2 Первичную поверку после выпуска из производства и ремонта проводят при помощи эталонных средств измерений (далее - СИ), которые должны быть поверены и аттестованы в качестве эталонов, и испытательного оборудования, аттестованного органами государственной метрологической службы и имеющего действующие свидетельства о поверке и аттестаты.

Допускается производить первичную поверку до ввода в эксплуатацию в местах эксплуатации в соответствии с ФЗ №102 «Об обеспечении единства измерений».

1.3 Периодическую поверку проводят по истечении межповерочного интервала организации, аккредитованные в соответствии с законодательством Российской Федерации об аккредитации в национальной системе аккредитации на проведение поверки средств измерений.

## 2 Средства поверки

При проведении поверки применяют средства измерений и вспомогательные устройства, указанные в таблице 2.

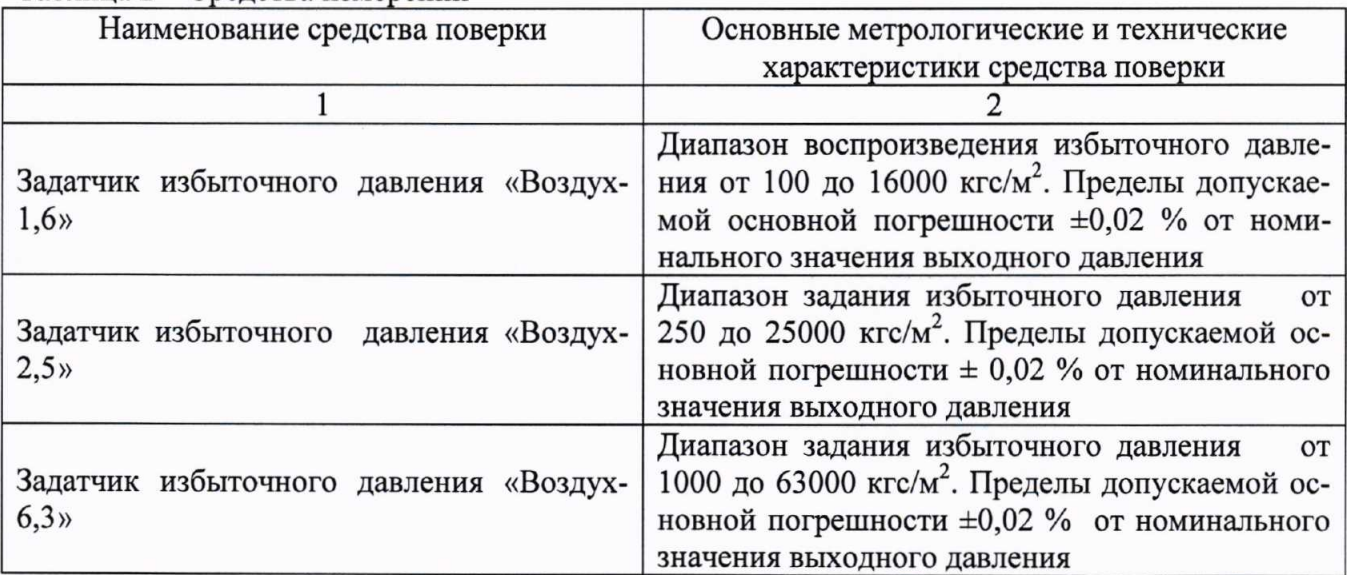

Таблица 2 – Средства измерений

лист № 3 Всего листов 12

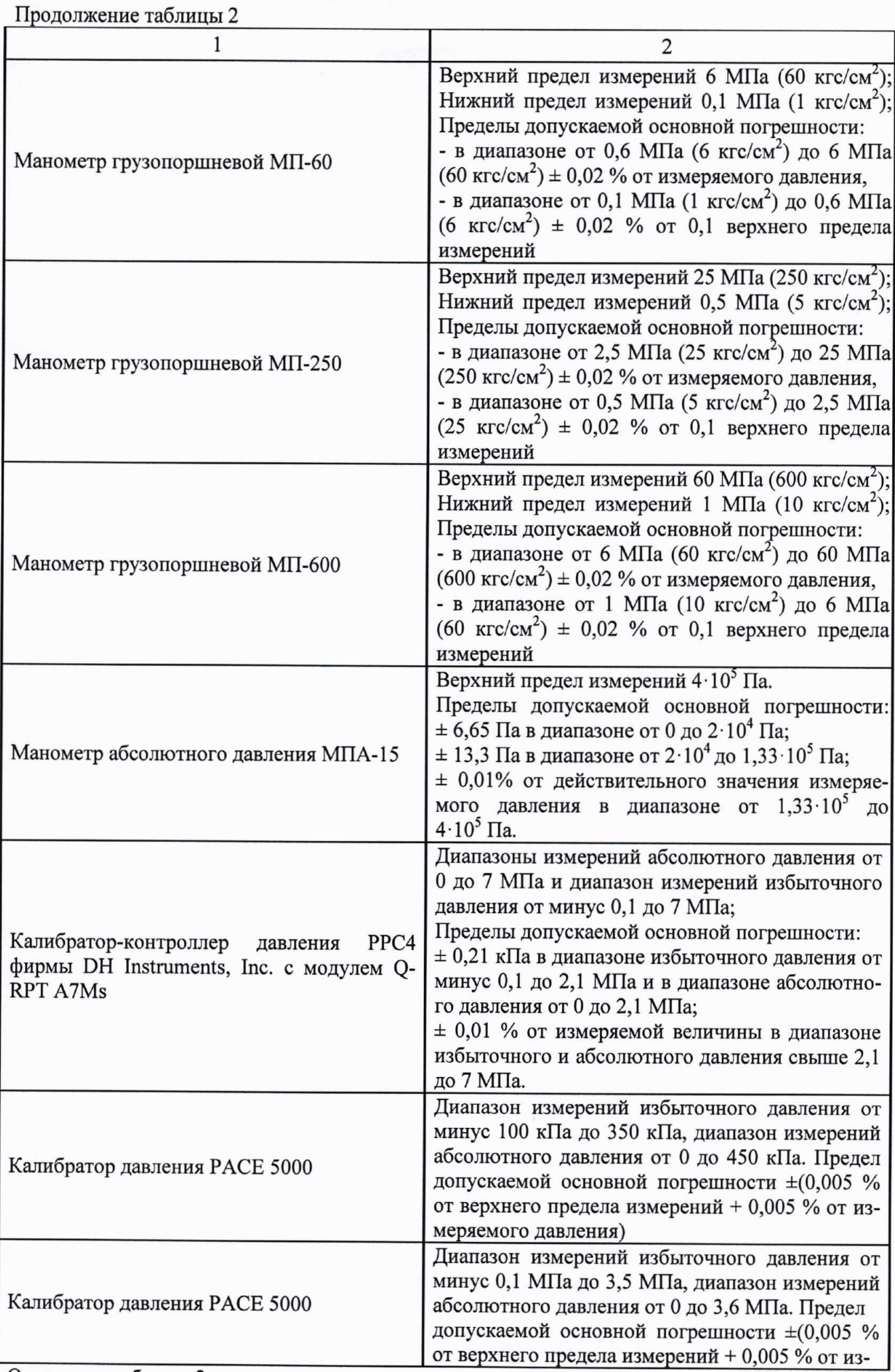

Окончание таблицы 2

лист № 4 Всего листов 12

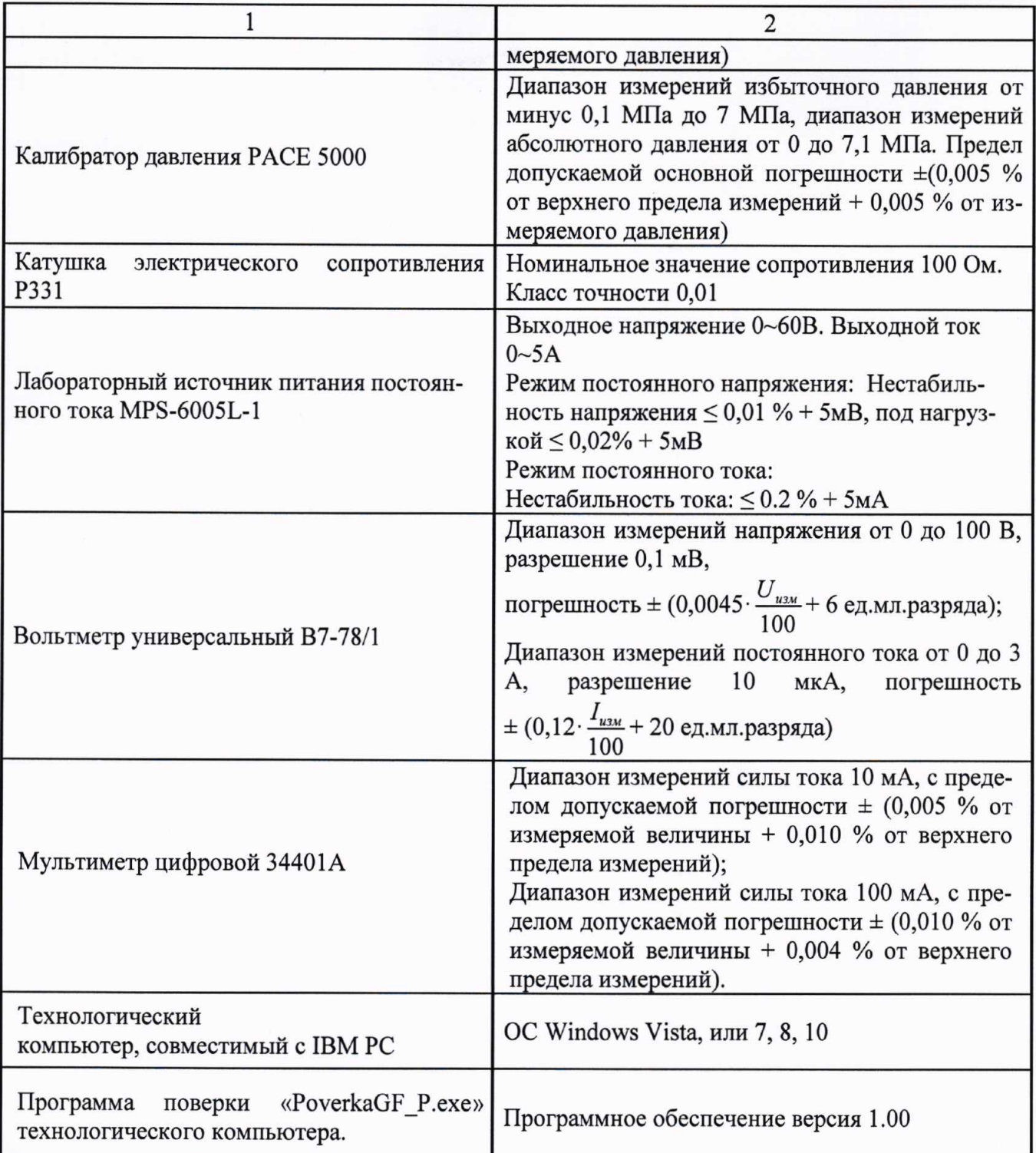

Примечания:

1 Все средства измерений, применяемые при поверке, должны иметь действующие свидетельства о поверке.

2 Допускается применение аналогичных средств поверки, обеспечивающих определение метрологических характеристик поверяемых средств измерений с требуемой точностью.

3 Требования к квалификации поверителей

К проведению поверки допускаются лица, прошедшие обучение по специализации «Поверка средств измерений давления и вакуумных измерений», ознакомленные с руководством по эксплуатации датчиков давления и прошедшие инструктаж по технике безопасности.

4 Требования безопасности

4.1 При проведении поверки соблюдают требования безопасности, определяемые:

- правилами безопасности при эксплуатации используемых средств поверки, приведенными в их эксплуатационной документации;

Всего листов 12

- правилами безопасности по ГОСТ 12.3.019-80 для изделий, относящихся к классу III по ГОСТ 12.2.007.0-75, требования по безопасности, указанные в эксплуатационной документации датчика и требования по безопасности эксплуатации применяемых средств поверки, указанные в НТД на эти средства;

- правилами пожарной безопасности, действующими на предприятии.

4.2 Запрещается создавать давление, превышающее верхний предел измерений датчиков, кроме тех случаев которые оговорены в настоящей методике поверки.

4.3 К поверке допускаются лица, имеющие квалификационную группу по технике безопасности не ниже II в соответствии с «Правилами техники безопасности при эксплуатации электроустановок потребителей», изучивших эксплуатационную документацию и настоящий документ.

5 Условия поверки

5.1 При проведении поверки должны соблюдаться следующие условия:

- температура окружающего воздуха плюс (20 ± 5) °С;

- относительная влажность от 30 до 80 %;

- атмосферное давление от 84 до 106 кПа.

5.2 Колебания давления окружающего воздуха, влияющие на результаты сравнения выходной информации поверяемого датчика (канала датчика) и соединенного с ним эталонного СИ, должны отсутствовать. В случаях, когда это позволяет конструкция поверяемого прибора и эталонного СИ (например, для датчиков разности давления), влияние этих колебаний может быть существенно уменьшено, для чего камеры поверяемого прибора и эталонного СИ, соединяющиеся с атмосферой, следует соединить между собой. Влияние колебаний давления окружающего воздуха может быть также снижено при использовании эталонных задатчиков с опорным давлением. При этом следует подключить к линии опорного давления прибор и эталонный задатчик.

5.3 При поверке датчика разности давления прибора, значение измеряемого параметра устанавливают при сообщении минусовой камеры с атмосферой и подаче соответствующего избыточного давления в плюсовую камеру канала датчика. При поверке канала датчика разности давления в диапазоне, не превышающем 10 % от верхнего предела измерения датчика, следует руководствоваться условиями «5.2» настоящего пункта. При использовании в качестве эталонных СИ задатчиков с опорным давлением следует подавать в минусовую камеру опорное давление.

5.4 Вибрация, тряска, удары, наклоны и магнитные поля, кроме земного, влияющие на работу датчика, должны отсутствовать.

5.5 Напряжение питания датчика должно соответствовать требованиям, указанным в эксплуатационной документации.

Съем информации 5.6  $\mathbf c$ датчика должен проводиться в соответствии  $\mathbf{c}$ эксплуатационной документацией.

6 Подготовка к поверке

Перед проведением поверки выполняют следующие подготовительные работы:

- средства поверки выдерживают в условиях и в течение времени, установленных в нормативных документах на средства поверки;

- все средства измерений, которые подлежат заземлению, должны быть надежно заземлены, подсоединение зажимов защитного заземления к контуру заземления должно производиться ранее других соединений, а отсоединение - после всех отсоединений;

- датчики должны быть выдержаны при температуре, указанной в пункте 5.1, не менее трех часов, если время выдержки не указано в руководстве по эксплуатации;

- выдержка датчиков перед началом поверки после включения питания должна быть не менее 5 минут;

- датчики должны быть установлены в рабочее положение с соблюдением указаний эксплуатационной документации, жестком на основании, исключающем передачу несанкционированных механических воздействий со стороны работающих агрегатов и обслуживающего персонала;

### лист № 6 Всего листов 12

- система для задания и передачи давления, состоящая из соединительных линий, средств измерений, испытательного оборудования и поверяемого датчика, должна быть герметичной.

7 Проведение поверки

7.1 Внешний осмотр

7.1.1 При внешнем осмотре должно быть установлено:

- отсутствие механических повреждений на корпусе и штуцере, влияющих на эксплуатационные свойства датчика;

- отсутствие дефектов на жидкокристаллическом индикаторе датчика, препятствующих правильному отсчёту показаний:

- комплектность датчика должна соответствовать эксплуатационной документации;

- обеспечения доступ к клеммам (разъему) контроля и колодке (разъему) внешних соединений;

- наличие на корпусе датчика товарного знака фирмы-изготовителя, заводского номера наименование и условного обозначения единицы измерения и погрешности.

7.1.2 Датчики, забракованные при внешнем осмотре, дальнейшей поверке не подлежат.

7.2 Опробование

7.2.1 Собрать поверочную схему в соответствии с приложением А, при этом:

а) при поверке датчика давления подключить его с помощью импульсной трубки к эталонному СИ; при поверке датчика разности давления плюсовую камеру датчика подключить с помощью импульсной трубки к эталонному задатчику давления, минусовая камера при этом сообщается с атмосферой или линией опорного давления (см. пункт 5.2);

б) произвести электрическое подключение датчика в соответствии с рекомендуемыми схемами, указанными в приложении Б (в зависимости от модели датчика).

Примечания:

1) Считывание информации с цифрового и аналогового выхода датчика выполняется при помощи программы поверки «PoverkaGF P.exe», установленной на компьютере. Допускается считывать значение тока с индикатора вольтметра с последующим введением считанного значения в программу поверки.

2) При определении основной погрешности датчика по цифровому выходу показания его встроенного индикатора не учитываются.

в) произвести конфигурирование (программирование) датчика в соответствии с эксплуатационной документацией.

7.2.2 При опробовании проверяют работоспособность датчика, изменяя измеряемое давление в пределах рабочего диапазона от нижней до верхней границы.

опробовании должно При наблюдаться изменение выходного сигнала по соответствующему выходу датчика.

7.3 Проверка программного обеспечения

7.3.1 Операция «Проверка программного обеспечения» включает в себя:

- определение номера версии (идентификационного номера) программного обеспечения;

- определение цифрового идентификатора (контрольной суммы исполняемого кода) программного обеспечения.

7.3.2 Операция может быть выполнена двумя методами:

Первый метод (для датчиков, имеющих индикатор). Включить датчик. После подачи питания встроенное ПО датчика выполнит ряд самодиагностических проверок, в том числе проверку целостности конфигурационных данных и неизменности исполняемого кода путем расчета и публикации контрольной суммы. При этом на индикаторе будут отражаться следующие данные:

- номер версии (идентификационный номер) ПО;

- цифровой идентификатор (контрольная сумма) ПО.

Второй метод. Подключить датчик к технологическому компьютеру в соответствии со схемой в приложении Б. Запустить программу поверки. После установления связи с датчиком, в окне параметров настройки отображаются следующие данные:

- версия ПО;

- контрольная сумма ПО.

Результат проверки программного обеспечения считается положительным, если полученные идентификационные данные ПО СИ (номер версии (идентификационный номер) и цифровой идентификатор (контрольная сумма) ПО) соответствуют идентификационным данным, указанным в таблице 3.

Таблица 3 - Идентификационные данные программного обеспечения.

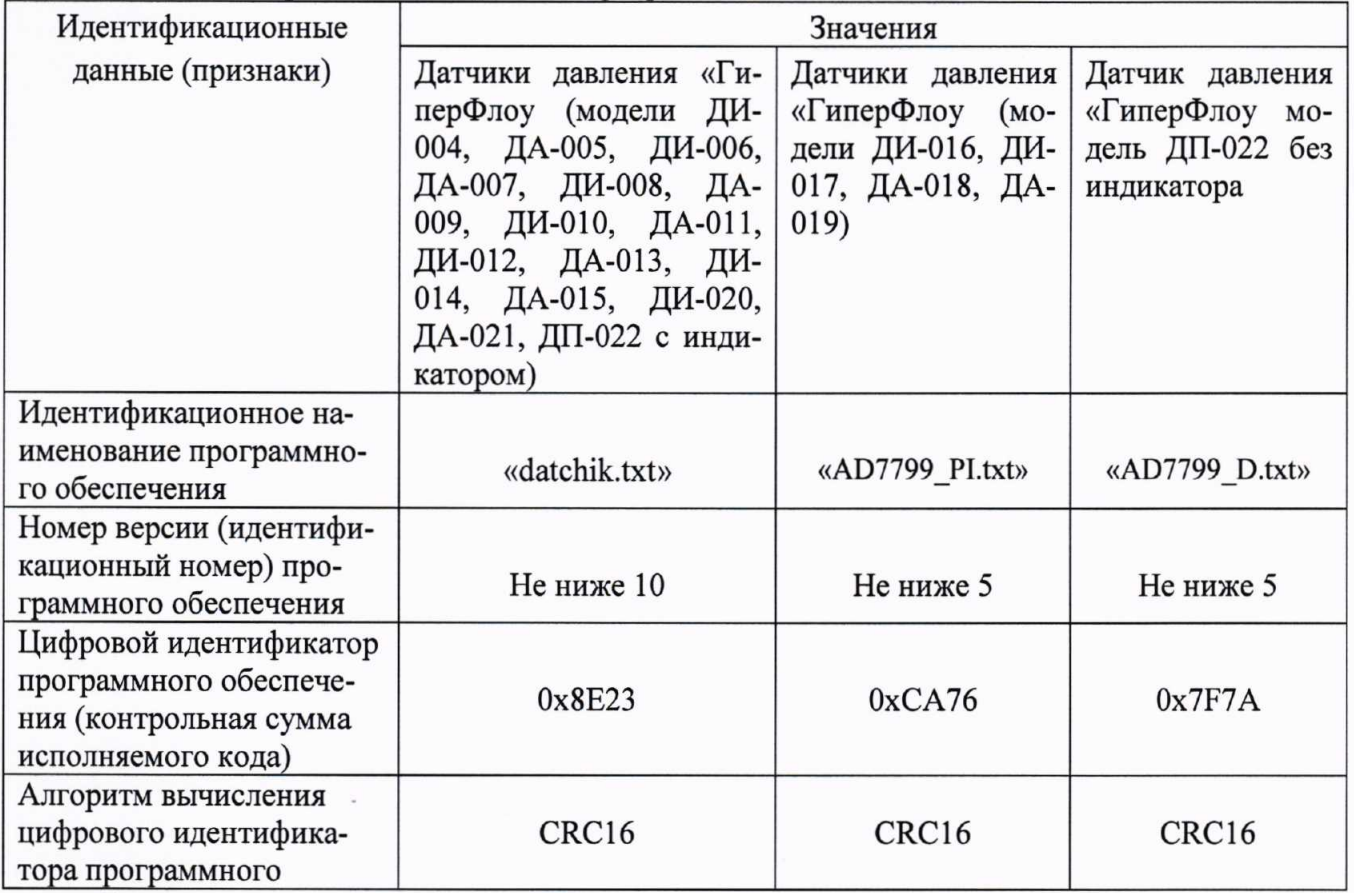

Для датчиков, не имеющих индикатор и цифровой выход, операция проверки программного обеспечения не проводится.

## (Измененная редакция. Изм. № 1)

7.4 Определение основной приведенной погрешности

Присоединить поверяемый датчик давления, в зависимости от модели по одной из схем указанных в приложение Б. Положение датчика давления в пространстве должно учитывать указания, имеющиеся в руководстве по эксплуатации на него. При использование для снятия показаний с поверяемого датчика давления ПК на него устанавливается программное обеспечение программы «PoverkaGF P.exe». Описание работы с программным обеспечением «PoverkaGF P.exe» осуществляется в соответствии с руководством по эксплуатации КРАУ2.849.004 ДЗ4.

Определение приведённой погрешности измерения давления проводят методом непосредственного сличения показаний поверяемого датчика давления с показаниями эталонного CH.

При первичной поверке значения основной приведенной погрешности датчика определять по следующим пяти комбинациям параметров, приведенным в таблице № 4. При первичной поверке датчики, имеющие цифровой и аналоговый интерфейсы, поверять по обоим интерфейсам.

### лист № 8 Всего листов 12

При периодической поверке допускается задавать иные значения давления, достаточно равномерно распределенные в диапазоне измерений соответствующих датчиков, но не менее 5. При периодической поверке допускается поверять датчики по интерфейсу по выбору потребителя, с отметкой в свидетельстве о поверке.

#### Таблина 4

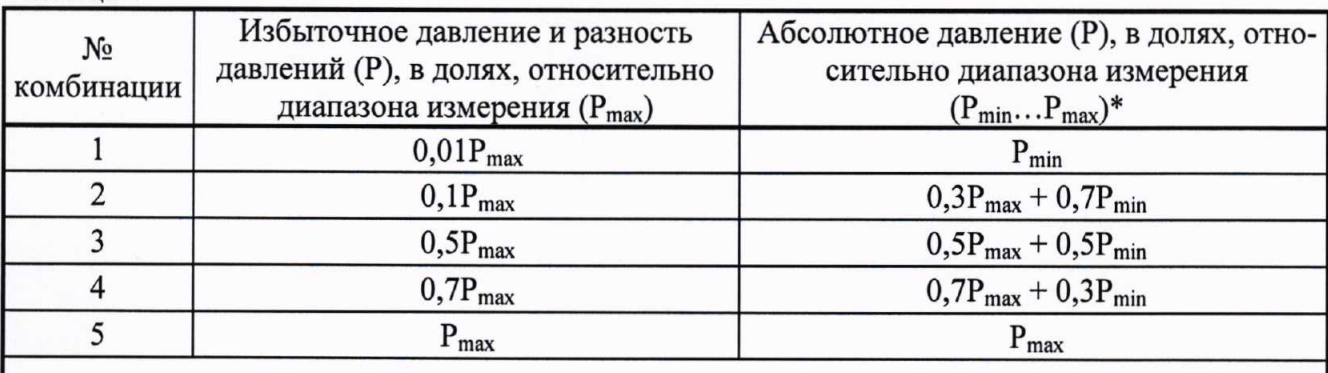

\* Для датчиков абсолютного давления с ВПИ свыше 0,25 МПа допускается в качестве значения P<sub>min</sub> выбирать давление, равное атмосферному давлению на момент поверки.

### Примечания:

1) Для проверки каналов абсолютного давления датчиков с ВПИ 0,25 МПа необходимо использовать эталон абсолютного давления, а при значениях ВПИ более 0.25 МПа допускается задавать избыточное давление вместо абсолютного, с учетом измеренного атмосферного давления по эталонному барометру.

При поверке датчика давление плавно повышают и проводят отсчет показаний на заданных отметках диапазона (прямой ход). На верхнем пределе измерений преобразователя выдерживают под давлением в течение 5 минуты, после чего давление плавно понижают (обратный ход) и проводят отсчет показаний при тех же значениях давления, что и при повышении. При каждом значении давления, измеренное значение фиксировать по индикатору датчика, компьютера или мультиметра (вольтметра).

Приведенную погрешность датчика давления по цифровому выходу для каждого заданного значения необходимо рассчитывать по формуле:

$$
\gamma_{\rm n} = ((P_{\rm H3M} - P_{\rm 3a})/P_{\rm np}) \cdot 100\%,\tag{1}
$$

где  $\gamma_n$  – приведенная погрешность, %;

 $P_{\text{3a} \mu}$  – значение величины, заданное с помощью эталонного СИ, МПа;

 $P_{H3M}$  – измеренное значение давления, МПа;

 $P_{np}$  – верхний предел измерений, МПа.

Приведенную погрешность датчика давления по аналоговому выходному сигналу (4-20) мА для каждого заданного значения рассчитывают по формуле:

$$
\gamma_{\rm n} = ((I_{H3M} - I_{\rm pacu})/(I_{\rm B} - I_{\rm H})) \cdot 100\%, \tag{2}
$$

где  $\gamma_n$  – приведенная погрешность, %;

I<sub>изм</sub> - измеренное значение тока, мА;

I<sub>расч</sub> - расчетное значение величины выходного сигнала постоянного тока, соответствующее заданному значению давления, рассчитывают по формуле -

$$
I_{\text{pacu}} = I_{\text{H}} + (I_{\text{B}} - I_{\text{H}}) \cdot (P - P_{\text{H}}) / (P_{\text{B}} - P_{\text{H}})
$$
 (3)

где I<sub>B</sub> - верхний предел измерения тока I<sub>B</sub>=20 мА;

I<sub>H</sub> - нижний предел измерения тока I<sub>H</sub>=4 мА;

Р - заданное значение измеряемой величины, МПа;

 $P_B$  – верхний предел поверяемого датчика, соответствующий току 20 мА, МПа;

 $P_{H}$  – предел поверяемого датчика, соответствующий току 4 мА, МПа.

Приведенную погрешность датчика давления по аналоговому выходу (4-20) мА по падению напряжения на эталонном сопротивлении для каждого заданного значения рассчитывают по формуле:

$$
\gamma_{\rm n} = ((U_{\rm H3M} - U_{\rm pacq})/(R \cdot (I_{\rm B} - I_{\rm H}))) \cdot 100\%, \tag{4}
$$

где  $\gamma_n$  – приведенная погрешность, %;

 $U_{H3M}$  – измеренное значение напряжения, B;

R - действительное значение эталонного сопротивления.

U<sub>pacy</sub> - расчетное значение величины выходного сигнала постоянного тока по падению напряжения на эталонном сопротивлении, соответствующее заданному значению рассчитывают по формуле -

$$
U_{\text{pace}}=R \cdot (I_{\text{H}} + (I_{\text{B}} - I_{\text{H}}) \cdot (P - P_{\text{H}})/(P_{\text{B}} - P_{\text{H}})) \tag{5}
$$

Результаты поверки считаются положительными, если значение приведённой погрешности датчика не превышает значения, приведённого в описании типа.

8 Оформление результатов поверки

8.1 Результаты поверки заносят в протокол поверки, в произвольной форме.

8.2 При положительных результатах поверки на датчик давления выдают свидетельство о поверке установленной формы в соответствии с порядком проведения поверки согласно действующим нормативным правовым документам. При первичной поверке знак поверки наносится в виде оттиска поверительного клейма, а при периодической поверке знак поверки наносится в виде оттиска поверительного клейма и голографической наклейки, на свидетельство о поверке.

8.3 При отрицательных результатах поверки датчик давления к дальнейшей эксплуатации не допускают и на него выдают извещение о непригодности с указанием причины.

Начальник лаборатории № 443 ФБУ "Ростест-Москва"

Д.А. Денисов

Главный специалист по метрологии лаборатории № 443 ФБУ «Ростест-Москва»

А.В. Болотин

лист № 10 Всего листов 12

Приложение А к РТ-МП-3192-443-2016 с изменением № 1 (справочное)

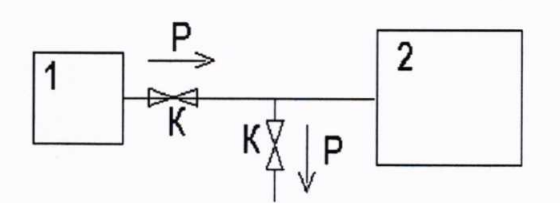

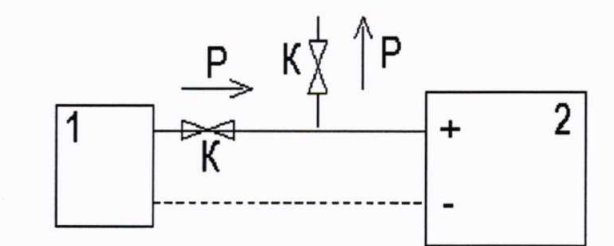

а) Подключение датчиков давления

б) Подключение датчиков разности давления

Рисунок А.1 - Общая схема подключения эталонных СИ к поверяемому датчику: 1 - эталонное СИ; 2 - поверяемый датчик; К - игольчатый вентиль.

> Приложение Б к РТ-МП-3192-443-2016 с изменением № 1 (справочное)

Электрические схемы подключения внешних устройств при проведении поверки

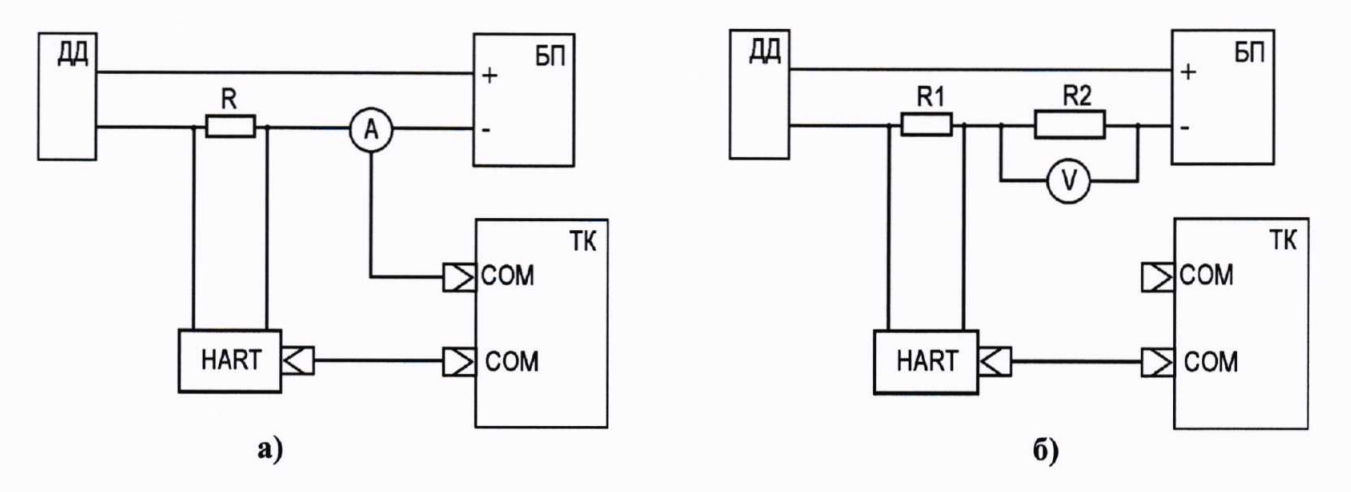

ДД - датчик давления «ГиперФлоу»;

R1 - резистор 250 Ом (рис. Б.1а);

R2 - катушка электрического сопротивления P331 (100 Ом) (рис. Б.1б);

HART - HART-модем;

А - мультиметр 34401А в режиме измерения силы постоянного тока;

V - вольтметр B7-78/1;

БП - источник питания MPS-6005L-1;

ТК - технологический компьютер.

## Рисунок Б.1

Схема подключения для моделей ДИ-008, ДА-009, ДИ-010, ДА-011, ДИ-012, ДА-013, ДИ-014, ДА-015, ДП-022 с индикатором

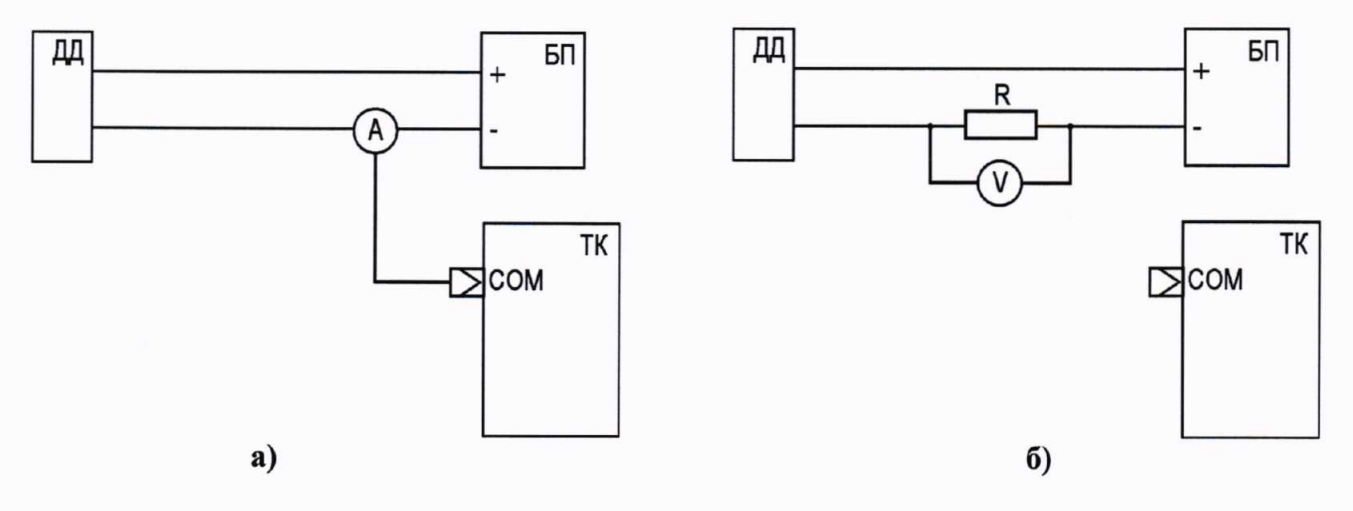

ДД - датчик давления «ГиперФлоу»;

R - катушка электрического сопротивления РЗЗ1 (100 Ом);

А - мультиметр 34401А в режиме измерения силы постоянного тока;

V - вольтметр B7-78/1;

БП - источник питания MPS-6005L-1;

ТК - технологический компьютер.

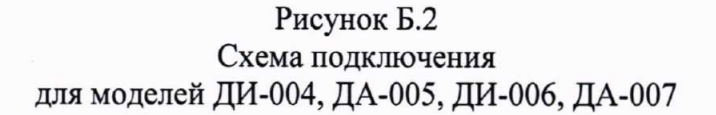

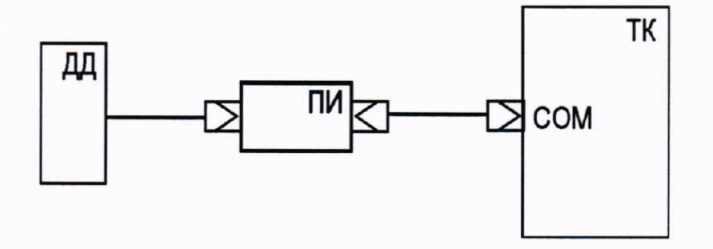

ДД - датчик давления «ГиперФлоу» модель ДИ-017 или ДА-018

ПИ - преобразователь интерфейса КРАУ5.139.011;

ТК - технологический компьютер.

Рисунок Б.3 Схема подключения для моделей ДИ-016, ДИ-017, ДА-018, ДА-019, ДП-022 без индикатора

лист № 12 Всего листов 12

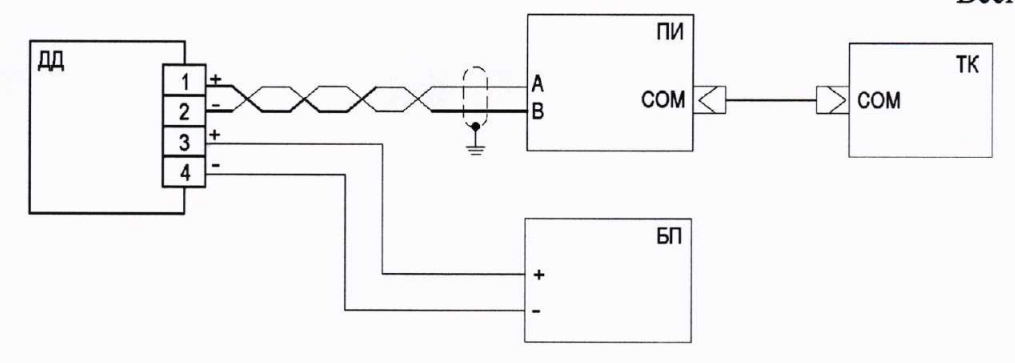

ДД - датчик давления «ГиперФлоу» моделей ДИ-010, ДА-011, ДИ-014, ДА-015 с выходом RS-485;

ПИ - преобразователь интерфейса КРАУ5.139.011;

БП - источник питания MPS-6005L-1;

ТК - технологический компьютер.

Рисунок Б.4 Схема подключения для моделей ДИ-010, ДА-011, ДИ-014, ДА-015 с выходом RS-485